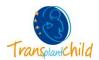

## **CPMS LOGIN**

## 1. ACCESS THE CPMS SYSTEM:

- Follow this link: https://cpms.ern-net.eu/login/
- Click on "LOGING VIA EU LOGIN"
- Write your "EMAIL ADDRESS" and click "NEXT"
- Write your "Password"\* and select the verification method "Mobile Phone + SMS"
- Write your Mobile Phone number with the country code (e.g. +34...) and click "SIGN IN"
- You will receive an SMS with a challenge code to your mobile phone
- Please enter the SMS text challenge code and click "SIGN IN"

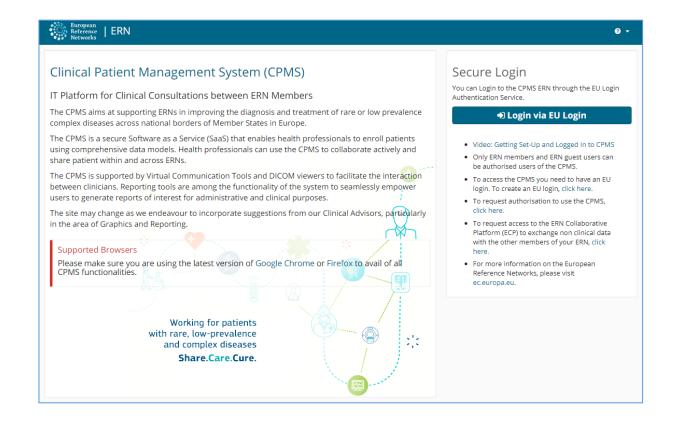

\*If you cannot remember your password please click on "Lost your password?" to receive an email to you email address with the link to set a new password.

If you have any doubts or questions please do not hesitate to contact us via email <a href="mailto:cpmshelpdesk@transplantchild.ern-net.eu">cpmshelpdesk@transplantchild.ern-net.eu</a>
<a href="mailto:helpdesk@transplantchild.eu">helpdesk@transplantchild.eu</a>

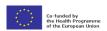